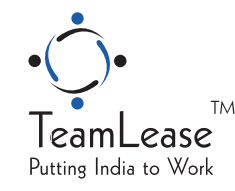

# **TEAMLEASE SERVICES LIMITED**

CIN: L74140MH2000PLC124003 No. 6, 3rd Floor, Laxmi Towers, Bandra Kurla Complex, Bandra (E) Mumbai 400051, India, Tel: 91 80 33002345 | Fax: 91 80 33243001 corporateaffairs@teamlease.com | www.teamlease.com

**17th Annual General Meeting – July 07, 2017**

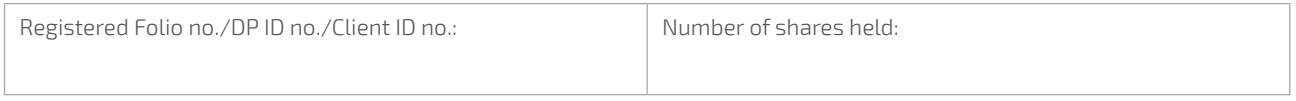

#### **Dear member,**

## **Subject: Instructions for e-voting**

Pursuant to the provisions of Section 108 of the Companies Act, 2013, Rule 20 of the Companies (Management and Administration) Rules, 2014, substituted by Companies (Management and Administration) Amendment, 2015 and Regulation 44 of the SEBI (Listing Obligations & Disclosure Requirements) Regulations, 2015 the Company is pleased to provide e-voting facility to the members to cast their votes electronically on all resolutions set forth in the Notice convening 17th Annual General Meeting to be held on Friday, July 07, 2017, at 3:00 PM IST. The Company has engaged the services of the Karvy to provide the e-voting facility. The Notice is displayed on the Company's website, www.teamlease.com/investors and on the website of Karvy, www.karvy. com.

The e-voting facility is available at the link, https://www.evoting.karvy.com.

#### **E-voting particulars**

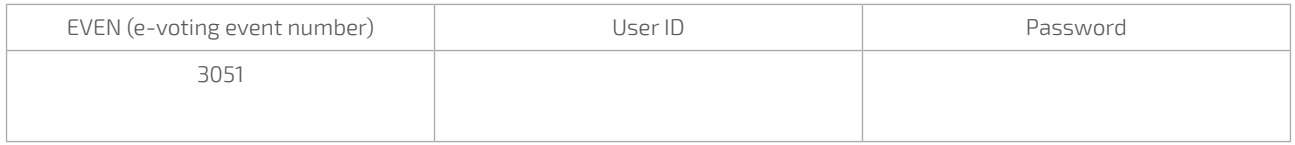

The e-voting facility will be available during the following voting period:

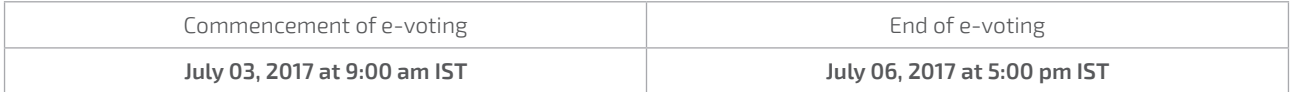

#### **Please read the instructions printed below before exercising your vote:**

These details and instructions form an integral part of the Notice for the Annual General Meeting to be held on July 07, 2017.

## **Steps for e-voting**

1. Open the internet browser and type the following URL

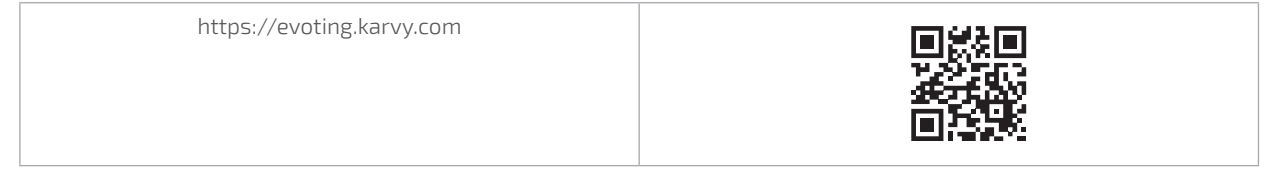

#### 2. Click on **Shareholder-Login**

3. If you are already registered with Karvy for e-voting, then you can use your existing User ID and Password for Login.

# Instructions for e-voting

**Remote e-voting:** In compliance with Regulation 44, SEBI (Listing Obligations and Disclosure Requirements) Regulations, 2015 and pursuant to Section 108, 110 and other applicable provisions of the Companies Act, 2013 read with the related Rules, the Company is pleased to provide e-voting facility to all its members, to enable them to cast their votes electronically instead of dispatching the physical Postal Ballot Form by post. The Company has engaged the services of Karvy Computershare Private Limited (Karvy) for the purpose of providing e-voting facility to all its members. The instructions for e-voting are as follows:

- (A) In case a member receives an email from Karvy [for members whose email IDs are registered with the Company/Depository Participants(s)]:
	- i. Launch internet browser by typing the URL: https:// evoting.karvy.com.
	- ii. Enter the login credentials (i.e. User ID and password). In case of physical folio, User ID will be EVEN (E-Voting Event Number) 3051 followed by folio number. In case of Demat account, User ID will be your DP ID and Client ID. However, if you are already registered with Karvy for e-voting, you can use your existing User ID and password for casting your vote.
	- iii. After entering these details appropriately, click on "LOGIN".
	- iv. You will now reach password change Menu wherein you are required to mandatorily change your password. The new password shall comprise of minimum 8 characters with at least one upper case (A- Z), one lower case (a-z), one numeric value (0-9) and a special character (@,#,\$, etc.,). The system will prompt you to change your password and update your contact details like mobile number, email ID etc. on first login. You may also enter a secret question and answer of your choice to retrieve your password in case you forget it. It is strongly recommended that you do not share your password with any other person and that you take utmost care to keep your password confidential.
	- v. You need to login again with the new credentials.
	- vi. On successful login, the system will prompt you to select the "EVENT" i.e., 'Name of the Company"
	- vii. On the voting page, enter the number of shares (which represents the number of votes) as on the Cut-off Date under "FOR/AGAINST" or alternatively, you may partially enter any number in "FOR" and partially "AGAINST" but the total number in "FOR/ AGAINST" taken together shall not exceed your total shareholding as mentioned herein above. You

may also choose the option ABSTAIN. If the Member does not indicate either "FOR" or "AGAINST" it will be treated as "ABSTAIN" and the shares held will not be counted under either head.

- viii. Members holding multiple folios/demat accounts shall choose the voting process separately for each folio/demat accounts.
- ix. Voting has to be done for each item of the notice separately. In case you do not desire to cast your vote on any specific item, it will be treated as abstained.
- x. You may then cast your vote by selecting an appropriate option and click on "Submit".
- xi. A confirmation box will be displayed. Click "OK" to confirm else "CANCEL" to modify. Once you have voted on the resolution (s), you will not be allowed to modify your vote. During the voting period, Members can login any number of times till they have voted on the Resolution(s).
- xii. Corporate/Institutional Members (i.e. other than Individuals, HUF, NRI etc.) are also required to send scanned certified true copy (PDF Format) of the Board Resolution/Authority Letter etc., together with attested specimen signature(s) of the duly authorised representative(s), to the Scrutinizer at email scrutinizer@teamlease.com with a copy marked to evoting@karvy.com. The scanned image of the above mentioned documents should be in the naming format "Corporate Name\_Event No."
- (B) In case of Members receiving physical copy of Notice [for Members whose email IDs are not registered with the Company /Depository Participants (s)]:
- i. E-Voting Event Number 3051 (EVEN), User ID and Password is provided in the Attendance Slip.
- ii. Please follow all steps from Sl. No. (i) to (xii) above to cast your vote by electronic means.
- iii. **Voting at AGM:** The Members, who have not cast their vote through Remote e-voting can exercise their voting rights at the AGM. The Company will make necessary arrangements in this regard at the AGM Venue. The facility for voting through electronic voting system ('Insta Poll') shall be made available at the Meeting. Members who have already cast their votes by Remote e- voting are eligible to attend the Meeting; however those Members are not entitled to cast their vote again in the Meeting.

A Member can opt for only single mode of voting i.e. through Remote e-voting or voting at the AGM. If a Member casts votes by both modes then voting done through Remote e-voting shall prevail and vote at the AGM shall be treated as invalid.

## Other Instructions

- a. In case of any query and/or grievance, in respect of voting by electronic means, Members may refer to the Help & Frequently Asked Questions (FAQs) and E-voting user manual available at the download section of https:// evoting.karvy.com (Karvy Website) or contact Rajitha Cholleti / Premkumar Nair, (Unit: TeamLease Services Limited) of Karvy Computershare Private Limited, Karvy Selenium Tower B, Plot 31-32, Gachibowli, Financial District, Nanakramguda, Hyderabad - 500 032 or at evoting@karvy.com or phone no. 040 - 6716 1500 or call Karvy's toll free No. 1-800-34-54-001 for any further clarifications.
- b. You can also update your mobile number and e-mail id in the user profile details of the folio which may be used for sending future communication(s).
- c. The remote e-voting period commences on July 03, 2017 (9:00 A.M. IST) and ends on July 06, 2017 (5:00 P.M.IST). During this period, Members of the Company, holding shares either in physical form or in dematerialized form, as on the cut-off date of June 30, 2017, may cast their votes electronically. A person who is not a Member as on the cut-off date should treat this Notice for information purpose only. The remote e-voting module shall be disabled for voting thereafter. Once the vote on a resolution(s) is cast by the Member, the Member shall not be allowed to change it subsequently.
- d. The voting rights of Members shall be in proportion to their share of the paid up equity share capital of the Company as on the cut-off date i.e. June 30, 2017.
- e. In case a person has become a Member of the Company after dispatch of AGM Notice but on or before the cutoff date for E-voting i.e. June 30, 2017, he/she may obtain the User ID and Password in the manner as mentioned below:
	- i. If the mobile number of the member is registered against Folio No./ DP ID Client ID, the member may send SMS: MYEPWD <space> E-Voting Event Number + Folio No. or DP ID Client ID to 9212993399

 Example for NSDL: MYEPWD <SPACE> IN12345612345678

 Example for CDSL: MYEPWD <SPACE> 1402345612345678

 Example for Physical: MYEPWD <SPACE> XXXX1234567890

- ii. If e-mail address or mobile number of the member is registered against Folio No. / DP ID Client ID, then on the home page of https://evoting.karvy.com, the member may click "Forgot Password" and enter Folio No. or DP ID Client ID and PAN to generate a password.
- iii. Member may call Karvy's toll free number 1800- 3454-001.
- iv. Member may send an e-mail request to evoting@ karvy.com. However, Karvy shall endeavor to send User ID and Password to those new Members whose mail ids are available.